# **6 THE APPEARANCE MANAGER Demonstration Program: Appearance**

# **History**

The Appearance Manager, which was first introduced with Mac OS 8.0, had implications for the Menu Manager, the Window Manager, the Control Manager, and the Dialog Manager. The relatively minor implications in respect of the Menu Manager and Window Manager were incorporated into Chapter 3 and Chapter 4. The most profound impact of the Appearance Manager, however, has been in the area of user interface objects known as **controls**, which are addressed at Chapters 7 and 14. Accordingly, as a preparation for what is to come, this chapter now formally introduces the Appearance Manager, a component of the system software which, on Mac OS 8/9, represented the most significant improvement in the Macintosh user experience since the introduction of System 7.

Although introduced with Mac OS 8.0, the Appearance Manager's full impact on the Macintosh user experience was not scheduled to be realised until the release of Mac OS 8.5. Mac OS 8.5 was to be the first release to include several switchable **themes**, one of which (the Platinum theme) had, in fact, been included in Mac OS 8.0. The concept of switchable themes was the main driving force behind the creation of the Appearance Manager.

Essentially, a theme was intended to be an interface "look" that spanned all elements of the user interface (windows, menus, dialogs, controls, background colours, alert icons, etc), tying them together with a certain graphic design. Fig 1 shows the same window as it would have appeared in the three themes originally intended to be included in Mac OS 8.5. If one of these themes had been selected by the user, all elements of the user interface (menus, windows, controls, etc.) would have appeared in that theme.

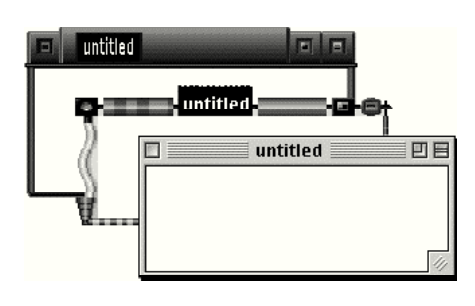

**FIG 1 - WINDOWS IN THREE** 

The two additional themes (High Tech and Gizmo) shown at Fig 1 were included in pre-release versions of Mac OS 8.5; however, prior to final release, these two themes were deleted. The reasons for this decision by Apple remain tantalisingly obscure.

# **Themes — New Definition**

Mac OS 8.5 did, in fact, introduce a theme scheme, though one of an entirely different flavour to that described above. This is reflected in the Appearance control panel introduced with Mac OS 8.5, in which

the Platinum *theme* is now referred to as the Platinum *appearance*. An appearance (new definition) is now simply one component of a broader set of user preferences known as a theme (new definition). With the release of Mac OS 8.5, therefore, the term "theme" took on an entirely new meaning.

On Mac OS 8/9, in Mac OS 8.5 and later, an individual theme is a set of user preferences encompassing:

- An appearance (which unifies the look of human interface objects such as windows, dialogs, alerts, menus, controls, etc.), together with a highlight colour (for selected text) and a variation colour (for menus and controls). (As of Mac OS 9.1, Platinum remains the only appearance ever provided by Apple. It is by now certain that this situation will never change.)
- A large system font (for menus and headings), a small system font (for explanatory text and labels), a views font (for lists and icons), and an option to turn anti-aliasing of fonts on screen on or off.
- A desktop picture and desktop pattern.
- Sound preferences relating to opening menus and choosing items, dragging and resizing windows, interacting with controls, and clicking, dragging, and dropping in the Finder.
- Scrolling preference (smart scrolling on or off) and collapse-window preference (double-click title bar to collapse window on or off).

# **Theme-Compliance**

Another significant terminological change ushered in by Mac OS 8.5 was that, whereas Apple documentation previously spoke of making applications **appearance-compliant**, documentation released following the release of Mac OS 8.5 spoke of making applications **theme-compliant**. It is assumed that the reason for this change is that, while the vast bulk of the measures required to make an application theme-compliant relate to unifying the look of the application's Mac OS 8/9 user interface elements (the province of an appearance), there are additional measures that the application may take, or may have to take:

- In response to the user changing the system and/or views fonts, using the Fonts tab of the Appearance control panel, while the application is running. (This consideration does not apply if the application uses standard human interface elements (that is, system-defined windows, controls, and menus), since the fonts used for these elements automatically change with the theme change. However, some applications may use custom human interface elements and may, for example, draw their own text in a dialog. In such cases, the application must ensure that the fonts used match the corresponding system fonts in the current theme.)
- To cause theme-compliant sounds to accompany, for example, the opening and closing of the application's windows and the manipulation by the user of custom human interface elements.
- <span id="page-1-0"></span> $\bullet$  To support the proportional scroll boxes<sup>[1](#page-1-1)</sup> the user expects when Smart Scrolling is selected on in the Options tab of the Appearance control panel.

# **The Appearance Manager**

The influence of the Appearance Manager is evident to a greater or lesser extent in many chapters of this book and in all of the associated demonstration programs. Amongst other things, it ensures consistency in the appearance of the standard human interface elements on both Mac OS 8/9 and Mac OS X. It also provides the means to:

- Ensure that the appearance of your application's custom human interface elements (if any) is consistent with the Platinum and Aqua "look".
- Draw anti-aliased text on Mac OS X.

Carbon fully supports the Appearance Manager.

<span id="page-1-1"></span><sup>&</sup>lt;sup>[1](#page-1-0)</sup> Proportional scroll boxes are scroll boxes which vary in size according to the proportion of the document visible in the window.

# **New Definition Functions — Mac OS 8/9**

To provide a system-wide coordination of look and behaviour on Mac OS 8/9, new theme-compliant definition functions were introduced with the Appearance Manager to replace the old pre-Appearance Manager definition functions for menu bars, menus, windows, and controls. In addition, many new themecompliant control definition functions for new types of controls (slider controls, focus rings, group boxes, etc.) were introduced to obviate the necessity for developers to provide their own.

# **Colours, Patterns, and Appearance Primitives**

The Appearance Manager provides **Appearance primitives**, and the means to set the colours and patterns, needed to draw consistently in the Platininum appearance on Mac OS 8/9 and with the Aqua "look" on Mac OS X. Using these drawing primitives, colours, and patterns makes it easier to create visual entities and custom human interface elements that are consistent with the Platinum appearance and Aqua "look".

#### **Drawing Appearance Primitives**

As will become apparent at Chapters 7 and 14, most of the Appearance primitives relate to certain controls. The definition functions for these controls call these primitives when drawing the relevant control. For example, the control definition function for a primary group box calls the primitive DrawThemePrimaryGroup to draw the visual representation of that control.

Your application might use these primitives to, for example, draw an image of a placard, window header, edit text field frame, etc., when you don't want to use a control.

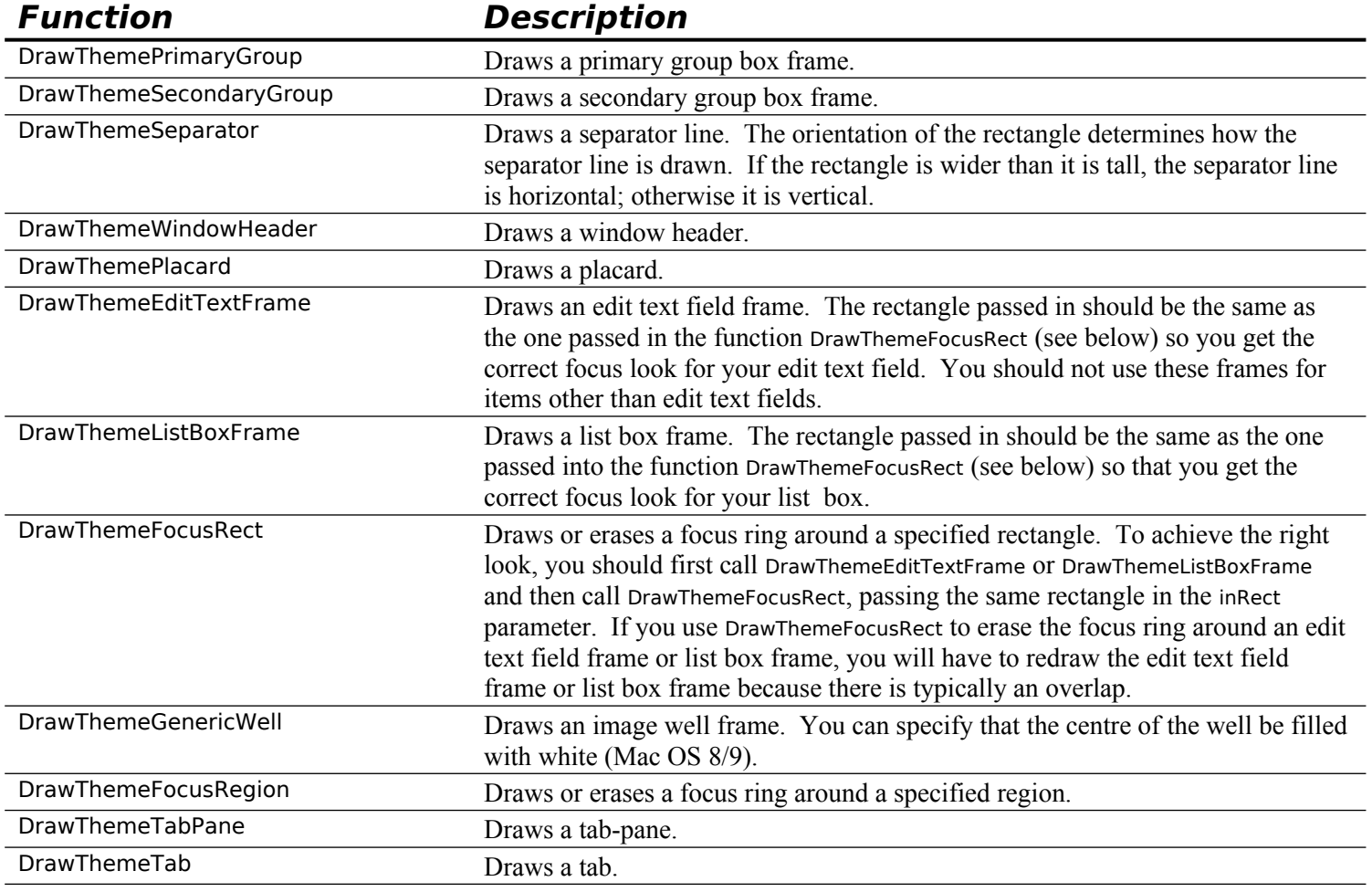

The following are examples of functions that draw Appearance primitives:

Fig 2 shows examples of images drawn in the active mode using the Appearance primitives.

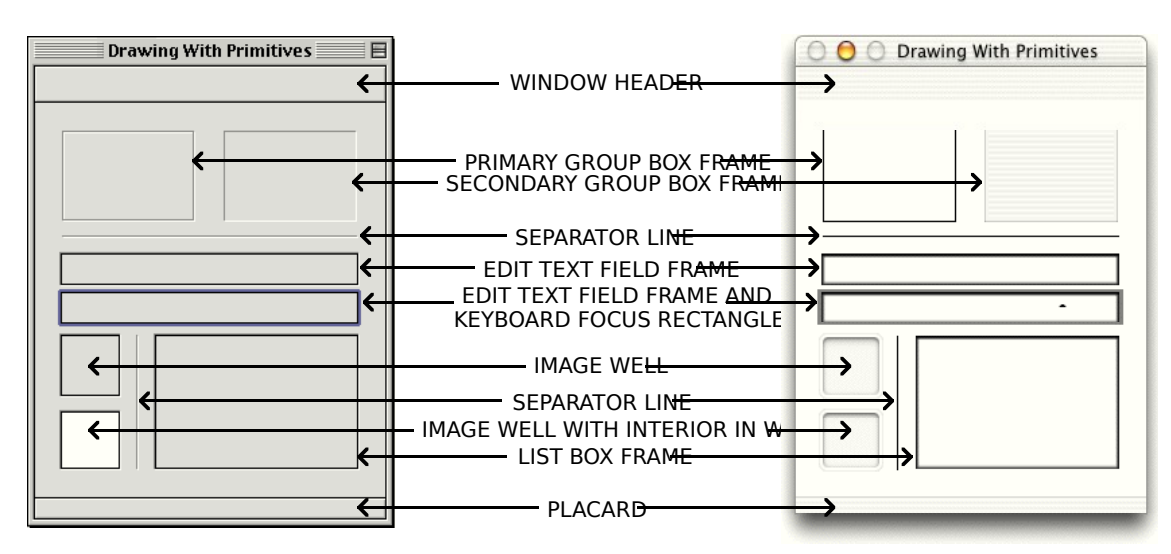

**FIG 2 - IMAGES DRAWN WITH APPEARANCE DRAWING PRIMI** 

# **Draw State Constants**

The following constants are passed in the inState parameter of the functions that draw Appearance primitives (except DrawThemeFocusRect and DrawThemeFocusRegion) to specify whether the primitive should be drawn in the active or deactivated mode. (DrawThemeFocusRect and DrawThemeFocusRegion either draw or erase the focus rectangle depending on whether true or false is passed in the inHasFocus parameter.)

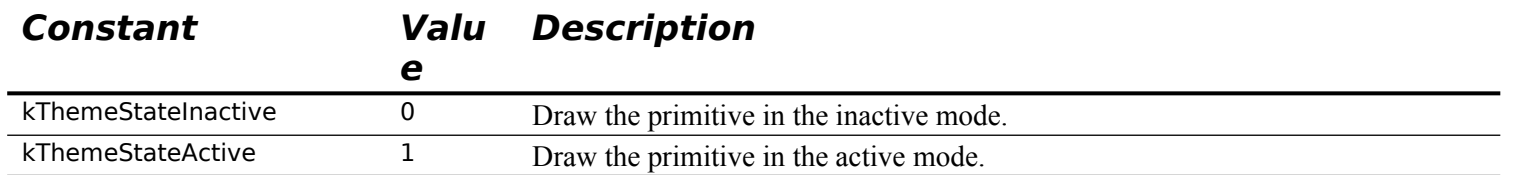

Another draw state constant (kThemeStatePressed) is available to draw certain primitives in the pressed mode; however, the primitives listed above can only be drawn in the active and inactive modes.

#### **Drawing in Colours and Patterns Consistent With the Platinum Appearance and Aqua "Look"**

The following functions are those used to draw using colours/**patterns** consistent with the Platinum appearance and Aqua "look". (Patterns are explained at Chapter 11.) The reference to colours *and* patterns reflects the fact that either a colour or a pattern may be used for the drawing.

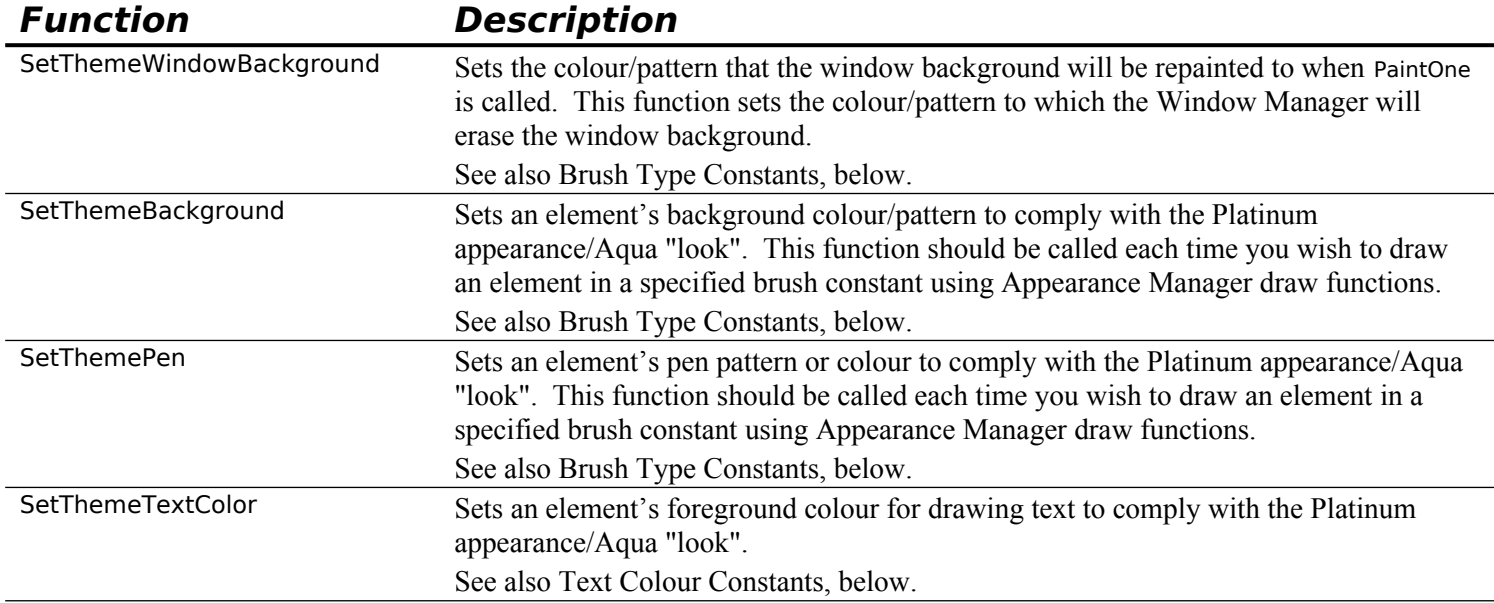

# **Brush Type Constants**

The following are examples of constants, of type ThemeBrush, which may be passed in the inBrush parameter of calls to SetThemeWindowBackground, SetThemeBackground, and SetThemePen to specify colours/patterns for

user interface elements. For reasons explained above, these constants can represent either a straight colour or a pattern.

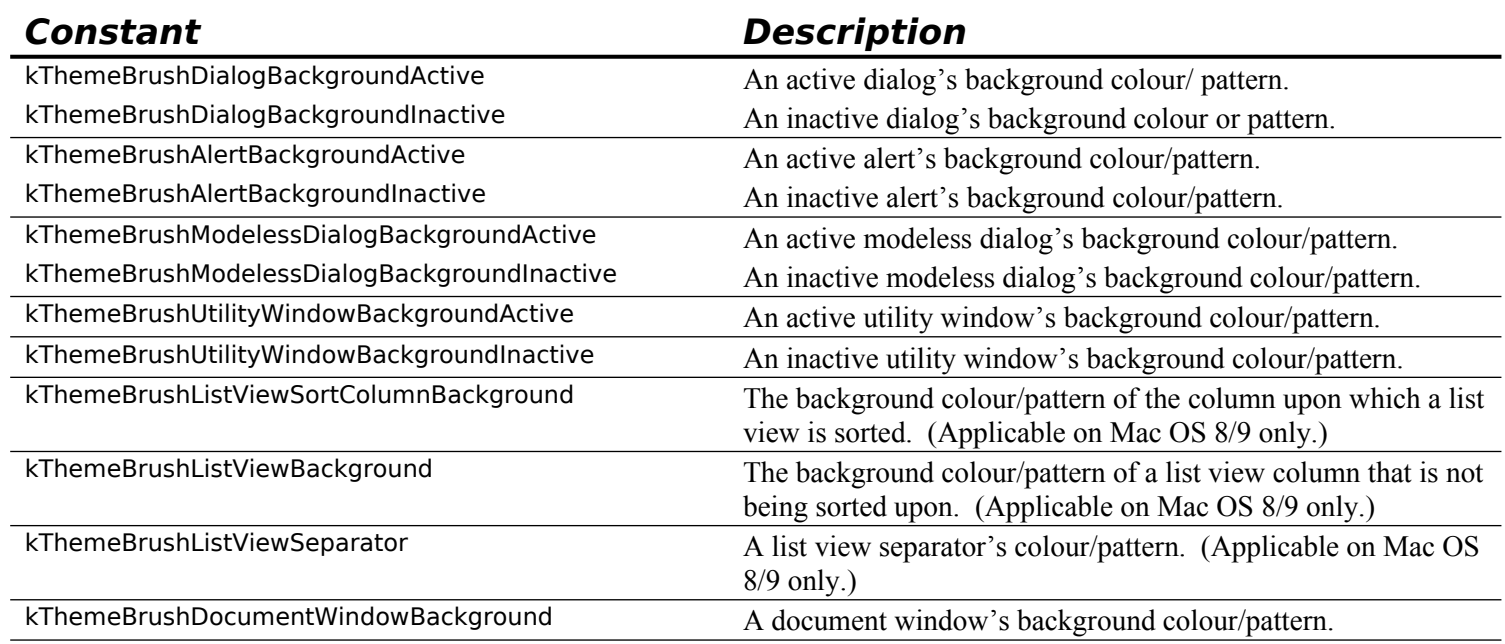

# **Text Colour Constants**

Constants of type ThemeTextColor may be passed in the inColor parameter of the function SetThemeTextColor to specify theme-compliant text colours for user interface elements in their active, inactive, and highlighted states. Some of these constants are as follows:

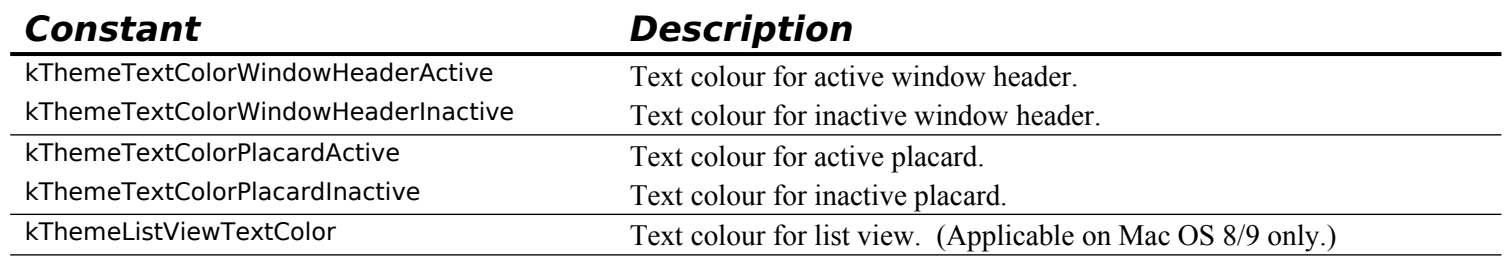

# **Appearance Manager Text**

The Appearance Manager function UseThemeFont may be used to set the font for the current graphics port.

Text drawn on Mac OS X using QuickDraw functions such as DrawString is not entirely satisfactory. You should therefore use the Appearance Manager function DrawThemeTextBox to draw text when your application is running on Mac OS X.

You pass a value of type ThemeFontID in the inFontID parameter of UseThemeFont and DrawThemeTextBox. The principal relevant constants are as follows:

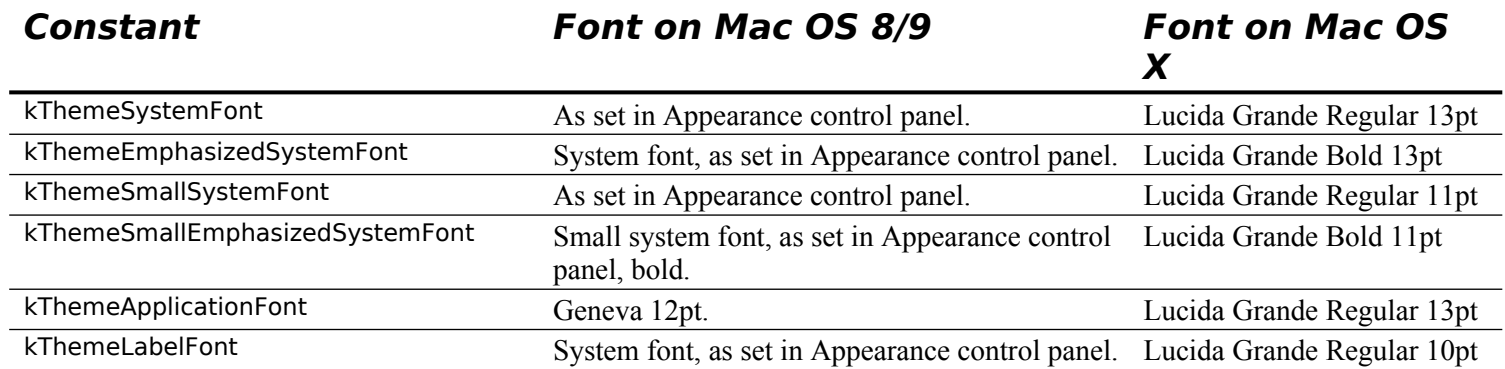

# **Saving and Setting the Graphics Port Drawing State**

Chapter 12 addresses certain measures which need to be taken consequential to the fact that both colours and patterns can be used by the Appearance functions SetThemeWindowBackground, SetThemeBackground, and SetThemePen. These measures have to do with saving, restoring, and normalising the drawing state of the graphics port. The associated functions are as follows:

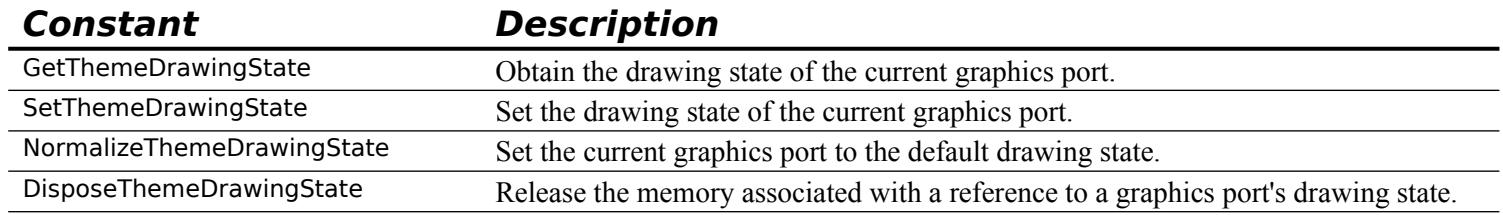

# **Cursor Setting**

The Appearance Manager introduced the following cursor-setting functions, the uses of which are addressed at Chapter 13:

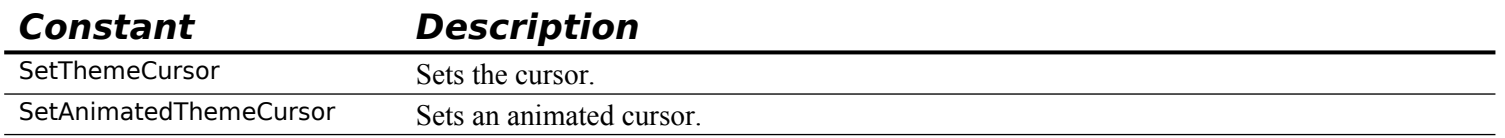

# **Getting Menu Bar Height**

The Appearance Manager introduced the function GetThemeMenuBarHeight. In most instances, the value returned by this function and GetMBarHeight are the same. However, when the menu bar is hidden, GetMBarHeight produces a value of 0, whereas GetThemeMenuBarHeight still returns the height of the (hidden) menu bar.

# **Appearance Manager Apple Events**

On Mac OS 8/9, your application may need to respond to the user changing the system and/or views fonts using the Fonts tab in the Appearance control panel. Your application is advised of font changes via **Appearance Manager Apple events**. Appearance Manager Apple events are addressed at Chapter 10.

#### **Carbon Note**

Prior to CarbonLib 1.1, it was necessary to call RegisterAppearanceClient at program launch in order for your application to receive Appearance Manager Apple events. However, in CarbonLib 1.1 and later, the CarbonLib initialisation routine calls RegisterAppearanceClient on behalf of your application, and there is thus no requirement for your application to call this function.

# **Constants**

# **Theme-Compliant Brush Type Constants**

kThemeBrushDialogBackgroundActive  $= 1$ <br>kThemeBrushDialogBackgroundInactive  $= 2$  $k$ ThemeBrushDialogBackgroundInactive =<br> $k$ ThemeBrushAlertBackgroundActive = 3 kThemeBrushAlertBackgroundActive  $= 3$ <br>kThemeBrushAlertBackgroundInactive  $= 4$  $k$ ThemeBrushModelessDialogBackgroundActive = 5 kThemeBrushModelessDialogBackgroundActive = 5 kThemeBrushModelessDialogBackgroundinactive = 6  $\frac{1}{2}$  $k$ ThemeBrushUtilityWindowBackgroundActive = 7  $k$ ThemeBrushUtilityWindowBackgroundInactive = 8 kThemeBrushListViewSortColumnBackground =  $9$ <br>kThemeBrushListViewBackground =  $10$ kThemeBrushListViewBackground =  $\frac{1}{2}$ <br>kThemeBrushListViewSeparator = 12  $k$ ThemeBrushListViewSeparator = 12 kThemeBrushDocumentWindowBackground = 15 kThemeBrushFinderWindowBackground =  $16$ <br>kThemeBrushBlack = -1 kThemeBrushBlack  $= -1$ <br>kThemeBrushWhite  $= -2$ kThemeBrushWhite

# **Theme-Compliant Text Colour Constants**

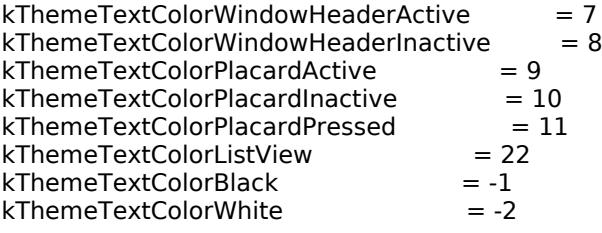

#### **Theme-Compliant Draw State Constants (For Primitives)**

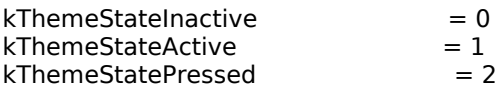

# **Theme Cursor Constants**

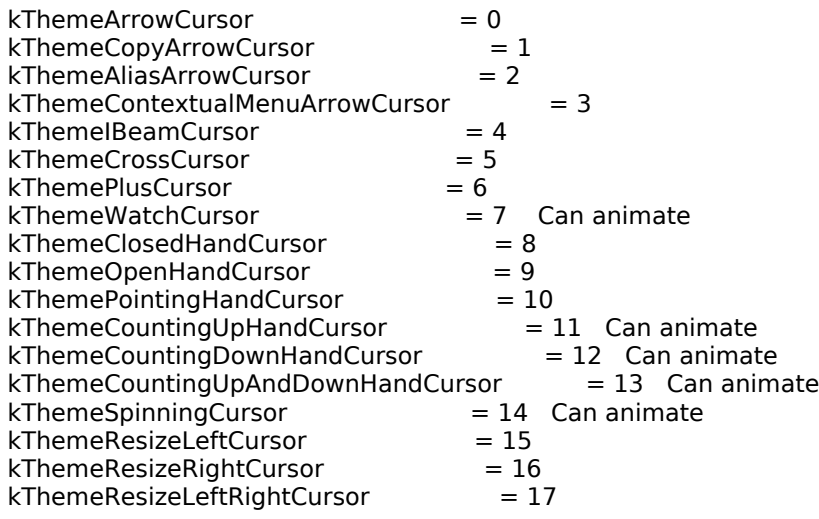

# **Font Constants**

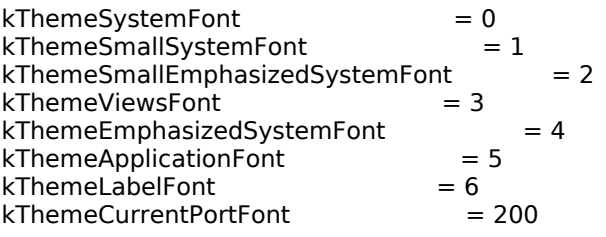

# **Data Types**

typedef UInt32 ThemeDrawState; typedef SInt16 ThemeBrush; typedef SInt16 ThemeTextColor;

# **Functions**

#### **Drawing Appearance Primitives**

- OSStatus DrawThemeWindowHeader(const Rect \*inRect,ThemeDrawState inState);
- OSStatus DrawThemeWindowListViewHeader(const Rect \*inRect,ThemeDrawState inState);
- OSStatus DrawThemePlacard(const Rect \*inRect,ThemeDrawState inState);
- OSStatus DrawThemeEditTextFrame(const Rect \*inRect,ThemeDrawState inState);
- OSStatus DrawThemeListBoxFrame(const Rect \*inRect,ThemeDrawState inState);
- OSStatus DrawThemeFocusRect(const Rect \*inRect,Boolean inHasFocus);
- OSStatus DrawThemePrimaryGroup(const Rect \*inRect,ThemeDrawState inState);
- OSStatus DrawThemeSecondaryGroup(const Rect \*inRect,ThemeDrawState inState);
- OSStatus DrawThemeSeparator(const Rect \*inRect,ThemeDrawState inState);
- OSStatus DrawThemeModelessDialogFrame(const Rect \*inRect,ThemeDrawState inState);
- OSStatus DrawThemeGenericWell(const Rect \*inRect,ThemeDrawState inState,
- Boolean inFillCenter);
- OSStatus DrawThemeFocusRegion(RgnHandle inRegion,Boolean inHasFocus);
- OSStatus DrawThemeTab(const Rect \*inRect,ThemeTabStyle inStyle,ThemeTabDirection inDirection, ThemeTabTitleDrawUPP labelProc,UInt32 userData);

OSStatus DrawThemeTabPane(const Rect \*inRect,ThemeDrawState inState);

# **Drawing in Colours/Patterns Consistent With Platinum/Aqua**

OSStatus SetThemeWindowBackground(WindowPtr inWindow,ThemeBrush inBrush,Boolean inUpdate); OSStatus SetThemeBackground(ThemeBrush inBrush,SInt16 inDepth,Boolean inIsColorDevice); OSStatus SetThemePen(ThemeBrush inBrush,SInt16 inDepth,Boolean inIsColorDevice); OSStatus SetThemeTextColor(ThemeTextColor inColor,SInt16 inDepth,Boolean inIsColorDevice);

# **Setting and Getting the Graphics Port Font**

OSStatus UseThemeFont(ThemeFontID inFontID,ScriptCode inScript);

OSStatus GetThemeFont(ThemeFontID inFontID,ScriptCode inScript,Str255 outFontName, SInt16 \*outFontSize,Style \*outStyle);

# **Drawing Text**

OSStatus DrawThemeTextBox(CFStringRef inString,ThemeFontID inFontID,ThemeDrawState inState, Boolean inWrapToWidth,const Rect \*inBoundingBox,SInt16 inJust,void \*inContext);

- OSStatus TruncateThemeText(CFMutableStringRef inString,ThemeFontID inFontID, ThemeDrawState inState,SInt16 inPixelWidthLimit,TruncCode inTruncWhere,
	- Boolean \*outTruncated);

OSStatus GetThemeTextDimensions(CFStringRef inString,ThemeFontID inFontID,

ThemeDrawState inState,Boolean inWrapToWidth,Point \*ioBounds,SInt16 \*outBaseline);

OSStatus GetThemeTextShadowOutset(ThemeFontID inFontID,ThemeDrawState inState, Rect \* outOutset);

# **Saving and Setting the Graphics Port Drawing State**

OSStatus NormalizeThemeDrawingState(void);

- OSStatus GetThemeDrawingState(ThemeDrawingState \*outState);
- OSStatus SetThemeDrawingState(ThemeDrawingState inState,Boolean inDisposeNow);
- OSStatus DisposeThemeDrawingState(ThemeDrawingState inState);

#### **Setting Appearance Cursors**

OSStatus SetThemeCursor(ThemeCursor inCursor);

OSStatus SetAnimatedThemeCursor(ThemeCursorinCursor,UInt32 inAnimationStep);

#### **Getting Menu Bar Height**

OSStatus GetThemeMenuBarHeight(SInt16 \*outHeight);

# **Demonstration Program Appearance Listing**

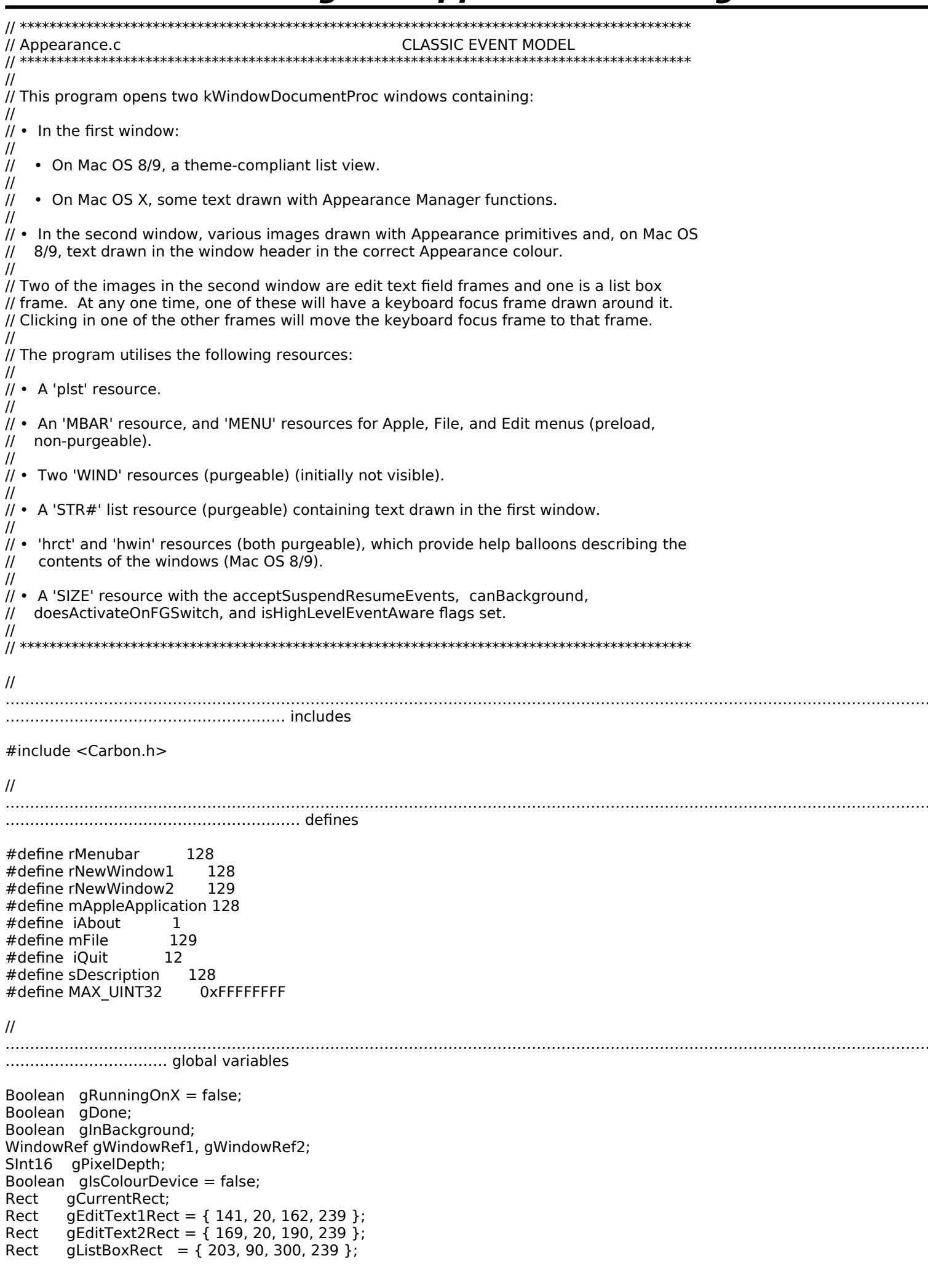

//

```
………………………………………………………………………………………………………………………………………………………………………
…………………… function prototypes
void main (void);
void doPreliminaries (void);
OSErr quitAppEventHandler (AppleEvent *,AppleEvent *,SInt32);<br>void doEvents (EventRecord *);
void doEvents (EventRecord *);<br>void doUpdate (EventRecord *);
void doUpdate (EventRecord *);<br>void doActivate (EventRecord *);
                          (EventRecord *);<br>(WindowRef,Boolean);
void doActivateWindow (WindowRef,Evoid doOSEvent (EventRecord *);
void doOSEvent (EventRecord *);
void doDrawAppearancePrimitives (ThemeDrawState);
void doDrawThemeCompliantTextOn9 (WindowRef,ThemeDrawState);<br>void doDrawListViewOn9 (WindowRef);
void doDrawListViewOn9<br>void doDrawThemeTextOnX
                                 (WindowRef,ThemeDrawState);<br>(Point);
void doChangeKeyBoardFocus (Poin<br>void doGetDepthAndDevice (void);
void doGetDepthAndDevice
// ************************************************************************************** main
void main(void)
{
MenubarHandle menubarHdi;
SInt32 response;<br>MenuRef menuRe
MenuRef menuRef;<br>SInt16 fontNum;
SINLIO FONTINUM;
 EventRecord EventStructure;
 // 
………………………………………………………………………………………………………………………………………………………………………
……………………… do preliminaries
 doPreliminaries();
 // 
                     ……………………………………………………………………………………………………………………………………………………………………… 
set up menu bar and menus
menubarHdl = GetNewMBar(rMenubar);
 if(menubarHdl == NULL)
   ExitToShell();
  SetMenuBar(menubarHdl);
  DrawMenuBar();
 Gestalt(gestaltMenuMgrAttr,&response);
 if(response & gestaltMenuMgrAquaLayoutMask)
  {
   menuRef = GetMenuRef(mFile);
   if(menuRef != NULL)
   {
    DeleteMenuItem(menuRef,iQuit);
    DeleteMenuItem(menuRef,iQuit - 1);
    DisableMenuItem(menuRef,0);
   }
   gRunningOnX = true;
  }
 // ………………………………………………………………………………………… open first window, set font and font size, show window
 if(!(gWindowRef1 = GetNewCWindow(rNewWindow1,NULL,(WindowRef)-1)))
   ExitToShell();
 SetPortWindowPort(gWindowRef1);
 if(!gRunningOnX)
   UseThemeFont(kThemeSmallSystemFont,smSystemScript);
  else
\mathfrak{r} GetFNum("\pAmerican Typewriter",&fontNum);
   TextFont(fontNum);
   TextSize(11);
  }
 if(!gRunningOnX)
   SetWTitle(gWindowRef1,"\pList Views");
 else
   SetWTitle(gWindowRef1,"\pTheme Text");
```

```
 ShowWindow(gWindowRef1);
  // ………………………………………… open second window, set font, set background colour/pattern, show window
  if(!(gWindowRef2 = GetNewCWindow(rNewWindow2,NULL,(WindowRef)-1)))
   ExitToShell();
  SetPortWindowPort(gWindowRef2);
  UseThemeFont(kThemeSmallSystemFont,smSystemScript);
  SetThemeWindowBackground(gWindowRef2,kThemeBrushDialogBackgroundActive,false);
  ShowWindow(gWindowRef2);
  // ……………… get pixel depth and whether colour device for certain Appearance Manager functions
  if(!gRunningOnX)
   doGetDepthAndDevice();
// …………………………………… set top edit text field rectangle as target for initial keyboard focus frame
  gCurrentRect = gEditText1Rect;
  // 
………………………………………………………………………………………………………………………………………………………………………
………………………… enter eventLoop
  gDone = false;
  while(!gDone)
  {
   if(WaitNextEvent(everyEvent,&EventStructure,MAX_UINT32,NULL))
    doEvents(&EventStructure);
  }
}
// *************************************************************************** doPreliminaries
void doPreliminaries(void)
{
 OSErr osError;
 MoreMasterPointers(32);<br>InitCursor();
INITCURSOR();
 FlushEvents(everyEvent,0);
  osError = AEInstallEventHandler(kCoreEventClass,kAEQuitApplication,
                   NewAEEventHandlerUPP((AEEventHandlerProcPtr) quitAppEventHandler),
\overline{C}<sub>16</sub> \overline{C}<sub>16</sub> \overline{C} \overline{C} \overline{C}\lim_{x \to \infty} \frac{1}{x} (i.e. \frac{1}{x}) \frac{1}{x} ExitToShell(); 
}
// **************************************************************************** doQuitAppEvent
OSErr quitAppEventHandler(AppleEvent *appEvent,AppleEvent *reply,SInt32 handlerRefcon)
{
OSEIL OSEIIOI;
 DescType returnedType;<br>Size actualSize;
       actualSize;
  osError = AEGetAttributePtr(appEvent,keyMissedKeywordAttr,typeWildCard,&returnedType,NULL,0,
                    &actualSize);
  if(osError == errAEDescNotFound)
  {
   gDone = true;
 \text{osError} = \text{noErr};\mathbf{r}else iitosError == noErr)
   osError = errAEParamMissed;
  return osError;
}
// ********************************************************************************** doEvents
void doEvents(EventRecord *eventStrucPtr)
```

```
{<br>Slnt32
SInt32 menuChoice;<br>MenuID menuID;
MenuID menuID;
MenuItemIndex menuItem;
WindowPartCode partCode;<br>WindowRef windowRef;
              windowRef;
 switch(eventStrucPtr->what)
   case kHighLevelEvent:
    AEProcessAppleEvent(eventStrucPtr);
    break;
   case keyDown:
    if((eventStrucPtr->modifiers & cmdKey) != 0)
    {
     menuChoice = MenuEvent(eventStrucPtr);
     menuID = HiWord(menuChoice);
     menuItem = LoWord(menuChoice);
    if(menuID == mFile & menuItem == iQuit)
   gDone = true;\frac{1}{2}break;
   case mouseDown:
    if(partCode = FindWindow(eventStrucPtr->where,&windowRef))
    {
     switch(partCode)
     {
      case inMenuBar:
        menuChoice = MenuSelect(eventStrucPtr->where);
       menuID = HiWord(menuChoice);
       menuItem = LoWord(menuChoice);
       if(menulD == 0) return;
       switch(menuID)<br>{
\sim case mAppleApplication:
         if(menultem == iAbout) {
           SysBeep(10);
         HiliteMenu(0);
\frac{1}{2} break;
         case mFile:
          if(menuItem == iQuit)
           gDone = true;
       break;
\frac{1}{2} break;
      case inContent:
       if(windowRef != FrontWindow()) SelectWindow(windowRef);
       else<br>{
\sim if(FrontWindow() == gWindowRef2)
         {
          SetPortWindowPort(gWindowRef2);
          doChangeKeyBoardFocus(eventStrucPtr->where);
         }
\frac{1}{2} break;
      case inDrag:
        DragWindow(windowRef,eventStrucPtr->where,NULL);
        break;
     }
    }
    break;
   case updateEvt:
    doUpdate(eventStrucPtr);
    break;
```
case activateEvt:

{

```
doActivate(eventStrucPtr);
   break;
 case osEvt:
   doOSEvent(eventStrucPtr);
   break;
}
J.
void doUpdate(EventRecord *eventStrucPtr)
WindowRef windowRef:
windowRef = (WindowRef) eventStrucPtr->message;
BeginUpdate(windowRef);
SetPortWindowPort(windowRef);
if(windowRef == gWindowRef2)
 К.
 if(gWindowRef2 == FrontWindow() && !gInBackground)
  ₹
   doDrawAppearancePrimitives(kThemeStateActive);
   DrawThemeFocusRect(&gCurrentRect,true);
   if(!gRunningOnX)
   doDrawThemeCompliantTextOn9(windowRef,kThemeStateActive);
  }
 else
  ₹
   doDrawAppearancePrimitives(kThemeStateInactive);
   if(!gRunningOnX)
   doDrawThemeCompliantTextOn9(windowRef,kThemeStateInactive);
 }
\mathcal{F}if(windowRef == gWindowRef1)if(!gRunningOnX)
   doDrawListViewOn9(windowRef);
\mathcal{F}EndUpdate(windowRef);
}
void doActivate(EventRecord *eventStrucPtr)
WindowRef windowRef;
Boolean becomingActive;
windowRef = (WindowRef) eventStrucPtr->message;
becoming Active = ((event Struc Ptr->modifiers & active Flaq) = = active Flaq);
doActivateWindow(windowRef,becomingActive);
}
void doActivateWindow(WindowRef windowRef, Boolean becomingActive)
if(windowRef == gWindowRef2)
 ₹
 SetPortWindowPort(gWindowRef2);
 doDrawAppearancePrimitives(becomingActive);
 DrawThemeFocusRect(&gCurrentRect,becomingActive);
 if(!gRunningOnX)
   doDrawThemeCompliantTextOn9(windowRef,becomingActive);
- 7
else if(windowRef == gWindowRef1 && gRunningOnX)
 ₹
 SetPortWindowPort(gWindowRef1);
 doDrawThemeTextOnX(windowRef,becomingActive);
- }
```
- }

 $6 - 13$ 

```
void doOSEvent(EventRecord *eventStrucPtr)
\mathcal{A}switch((eventStrucPtr->message >> 24) & 0x000000FF)
 €
 case suspendResumeMessage:
  if((eventStrucPtr->message & resumeFlag) == 1)
   ₹
    SetThemeCursor(kThemeArrowCursor);
   gInBackground = false;
   ŀ
   else
   gInBackground = true;
   break;
}
\mathcal{E}void doDrawAppearancePrimitives(ThemeDrawState inState)
Rect theRect:
if(gRunningOnX)
 \{GetWindowPortBounds(gWindowRef2,&theRect);
 EraseRect(&theRect);
\mathcal{F}SetRect(&theRect,-1,-1,261,26);
DrawThemeWindowHeader(&theRect,inState);
SetRect(&theRect,20,46,119,115);
DrawThemePrimaryGroup(&theRect,inState);
SetRect(&theRect,140,46,239,115);
DrawThemeSecondaryGroup(&theRect,inState);
SetRect(&theRect,20,127,240,128);
DrawThemeSeparator(&theRect,inState);
DrawThemeEditTextFrame(&gEditText1Rect,inState);
DrawThemeEditTextFrame(&gEditText2Rect,inState);
SetRect(&theRect,20,203,62,245);
DrawThemeGenericWell(&theRect,inState,false);
SetRect(&theRect,20,258,62,300);
DrawThemeGenericWell(&theRect,inState,true);
SetRect(&theRect, 75, 202, 76, 302);
DrawThemeSeparator(&theRect,inState);
DrawThemeListBoxFrame(&gListBoxRect,inState);
SetRect(&theRect,-1,321,261,337);
DrawThemePlacard(&theRect,inState);
}
void doDrawThemeCompliantTextOn9(WindowRef windowRef,ThemeDrawState inState)
\mathcal{L}SInt16 windowWidth, stringWidth;
Rect portRect;
Str255 message = "\pBalloon help is available";
if(inState == kThemeStateActive)
 SetThemeTextColor(kThemeTextColorWindowHeaderActive,gPixelDepth,gIsColourDevice);
else
 SetThemeTextColor(kThemeTextColorWindowHeaderInactive,gPixelDepth,gIsColourDevice);
GetWindowPortBounds(windowRef, &portRect);
windowWidth = portRect.right - portRect.left;
stringWidth = StringWidth(message);
MoveTo((windowWidth / 2) - (stringWidth / 2), 17);
```
 $6 - 14$ 

**Version 1.0** 

The Appearance Manager

DrawString(message); }

void doDrawListViewOn9(WindowRef windowRef)

Rect theRect:  $SInt16a$ :

GetWindowPortBounds(windowRef, & theRect);

SetThemeBackground(kThemeBrushListViewBackground,gPixelDepth,gIsColourDevice); EraseRect(&theRect);

theRect.left  $+= 130$ ;

SetThemeBackground(kThemeBrushListViewSortColumnBackground,gPixelDepth,gIsColourDevice); EraseRect(&theRect):

SetThemePen(kThemeBrushListViewSeparator,gPixelDepth,gIsColourDevice);

GetWindowPortBounds(windowRef, & theRect);

```
for(a=theRect.top;a<=theRect.bottom;a+=18)
 MoveTo(theRect.left,a);
 LineTo(theRect.right - 1,a);
\mathcal{F}
```
SetThemeTextColor(kThemeTextColorListView,gPixelDepth,gIsColourDevice);

```
for(a=theRect.top;a<=theRect.bottom +18;a+=18)
К.
 MoveTo(theRect.left.a - 5):
                                           List View Sort Column");
```

```
DrawString("\p List View Background
}
```
 $\mathcal{E}$ 

void doDrawThemeTextOnX(WindowRef windowRef,ThemeDrawState inState)

```
Rect
         portRect;
Str255
         theString;
CFStringRef stringRef;
GetWindowPortBounds(windowRef, &portRect);
EraseRect(&portRect);
if(inState == kTheneStateActive)TextMode(srcOr);
else
 TextMode(grayishTextOr);
SetRect(&portRect,portRect.left,30,portRect.right,50);
DrawThemeTextBox(CFSTR("System Font"), kThemeSystemFont, inState, true,
          &portRect,teJustCenter,NULL);
SetRect(&portRect,portRect.left,60,portRect.right,80);
DrawThemeTextBox(CFSTR("Emphasized System Font"), kThemeEmphasizedSystemFont, inState, true,
          &portRect,teJustCenter,NULL);
SetRect(&portRect,portRect.left,90,portRect.right,105);
DrawThemeTextBox(CFSTR("Small System Font"), kThemeSmallSystemFont, inState, true,
          &portRect,teJustCenter,NULL);
SetRect(&portRect,portRect.left,120,portRect.right,135);
DrawThemeTextBox(CFSTR("Small Emphasized System Font"), kThemeSmallEmphasizedSystemFont,
          inState,true, &portRect, teJustCenter, NULL);
SetRect(&portRect,portRect.left,150,portRect.right,170);
DrawThemeTextBox(CFSTR("Application Font"), kThemeApplicationFont, inState, true,
          &portRect,teJustCenter,NULL);
SetRect(&portRect,portRect.left,180,portRect.right,190);
DrawThemeTextBox(CFSTR("Label Font"), kThemeLabelFont, inState, true,
          &portRect,teJustCenter,NULL);
GetIndString(theString,sDescription,1);
```

```
stringRef = CFStringCreateWithPascalString(NULL,theString,CFStringGetSystemEncoding());
SetRect(&portRect,portRect.left + 20,210,portRect.right - 20,300);
DrawThemeTextBox(stringRef,kThemeCurrentPortFont,inState,true,&portRect,te|ustCenter,NULL);
```

```
if(stringRef != NULL)
 CFRelease(stringRef);
\}void doChangeKeyBoardFocus(Point mouseXY)
\mathcal{L}_{\mathcal{L}}Rect portRect;
DrawThemeFocusRect(&gCurrentRect,false);
DrawThemeEditTextFrame(&gCurrentRect,kThemeStateActive);
SetPortWindowPort(gWindowRef2);
GlobalToLocal(&mouseXY);
if(PtInRect(mouseXY, & gEditText1Rect))
 gCurrentRect = gEditText1Rect;else if(PtInRect(mouseXY, & gEditText2Rect))
 gCurrentRect = gEditTextZRect;else if(PtInRect(mouseXY, & gListBoxRect))
 gCurrentRect = gListBoxRect;GetWindowPortBounds(gWindowRef2,&portRect);
InvalWindowRect(gWindowRef2,&portRect);
}
void doGetDepthAndDevice(void)
\mathcal{L}_{\mathcal{L}}GDHandle deviceHdl;
deviceHdl = GetMainDevice();
gPixelDepth = (*(*deviceHdl)->gdPMap)->pixelSize;<br>if(((1 << gdDevType) & (*deviceHdl)->gdFlags) != 0)
 glsColourDevice = true;
\mathcal{F}
```
# **Demonstration Program Appearance Comments**

When this program is run, the user should:

- With the "Drawing With Primitives" window frontmost, click in the edit text frame not currently outlined with the keyboard focus frame, or in the list box frame, so as to move the keyboard focus frame to that rectangle.
- Click on the desktop to send the application to the background and note the changed appearance of the frames and text in the "Drawing With Primitives" window. On Mac OS 8/9, note also that there is no change to the appearance of the content region of the "List Views" window. On Mac OS X, note the changed appearance of the text in the "Theme Click on the "Drawing With Primitives" window to bring the application to the foreground with that window active, noting Click on the "Drawing With Primitives" window to bring the application to the foreground with that window active, noting the changed appearance of the frames and text. Click on the "Theme Text" window to make it active and note the changed appearance of the text.
- On Mac OS 8/9, Choose Show Balloons from the Help menu and move the cursor over the frames in the window titled Drawing With Primitives" window (when active), and the left and right sides of the window titled "List Views" (when active), noting the descriptions in the balloons.

In the following, reference is made to graphics devices and pixel depth. Graphics devices and pixel depth are explained at Chapter 11.

# **Global Variables**

gWindowRef1 and gWindowRef2 will be assigned references to window objects.

gPixelDepth will be assigned the pixel depth of the main device (screen). gIsColourDevice will be assigned true if the graphics device is a colour device and false if it is a monochrome device. The values in these two variables are required by certain Appearance Manager functions.

gCurrentRect will be assigned the rectangle which is to be the current target for the keyboard focus frame. gEditText1Rect, gEditText2Rect, and gListBoxRect are assigned the rectangles for the two edit text frames and the list box frame.

#### **main**

After each window is created, its graphics port is set as the current port before the port's font is set. For the first window's graphics port, if the program is running on Mac OS 8/9, the Appearance Manager function UseThemeFont is called to set the font to the small system font. Otherwise the Font Manager function GetFNum is called to get the font number for American Typewriter, which is then set as the port's font, at 11 points, by the QuickDraw functions TextFont and TextSize. For the second window's graphics port, UseThemeFont is called to set the font to the small system font.

If the program is running on OS 8/9, SetThemeWindowBackground is called to set a theme-compliant colour/pattern for the<br>"Drawing With Primitives" window's content area. This means that the content area will be automaticall "Drawing With Primitives" window's content area. This means that the content area will be automatically repainted with that colour/pattern when required with no further assistance from the application. When false is passed in the third parameter, the content region of the window is not invalidated. (Passing true in this instance is not appropriate because the window is not yet showing.)

If the program is running on OS 8/9, doGetDepthAndDevice is called to determine the current pixel depth of the graphics port, and whether the current graphics device is a colour device, and assign the results to the global variables gPixelDepth and gIsColourDevice. These values are required by certain Appearance Manager functions which, in this program, are not called if the program is running on Mac OS X.

The next line sets the initial target for the keyboard focus frame. This is the rectangle used by the first edit text field frame.

#### **doEvents**

At the mouseDown case, the inContent case within the partCode switch is of relevance to the demonstration.

If the mouse-down was within the content region of a window, and if that window is not the front window, SelectWindow is called to bring that window to the front and activate it.

However, if the window is the front window, and if that window is the "Drawing With Primitives" window, that window's graphics port is set as the current graphics port for drawing, and doChangeKeyBoardFocus is called. That function determines whether the mouse-down was within one of the edit text field frames or the list box frame, and moves the keyboard focus if necessary.

#### **doUpdate**

Within the doUpdate function, if the window to which the update event relates is the "Drawing With Primitives" window, if that window is currently the front window, and if the application is not currently in the background:

- Functions are called to draw the primitives and, on Mac OS 8/9 only, the window header text in the active mode.
- DrawThemeFocusRect is called to draw the keyboard focus frame using the rectangle currently assigned to the global variable gCurrentRect.

If, however, the "Drawing with Primitives" window is not the front window, the same calls are made but with the primitives and, on Mac OS 8/9 only, text being drawn in the inactive mode. Note that no call is required to erase the keyboard focus frame because this will already have been erased when the window was deactivated (see below).

If the window to which the update event relates is the "List Views" window, doDrawListViewOn9 is called to draw the window's content area. Note that, for this window, there is no differentiation between active and inactive modes. This is because, for list views, the same brush type constants are used regardless of whether the window is active or inactive.

#### **doActivateWindow**

When an activate event is received for the "Drawing With Primitives" window, functions are called to draw the primitives and, on Mac OS 8/9 only, the window header text. In addition, an Appearance Manager function which draws and erases the keyboard focus rectangle is called. The value passed in the becomingActive parameter of these calls ensures ensure that, firstly, the primitives and text are drawn in the appropriate mode and, secondly, the keyboard focus frame is either drawn or erased, depending on whether the window is coming to the front or being sent to the back.

If the activate event is for the first window and the program is running on Mac OS X, doDrawThemeTextOnX is called to draw some text in the window in either the active or inactive mode.

#### **doDrawAppearancePrimitives**

doDrawAppearancePrimitives uses Appearance Manager functions for drawing Appearance primitives, and is called to draw the various frames in the "Drawing With Primitives" window. The mode in which the primitives are drawn (active or inactive) is determined by the Boolean value passed in the inState parameter.

#### **doDrawThemeCompliantTextOn9**

doDrawThemeCompliantTextOn9, which is called only if the program is running on Mac OS 8/9, draw some advisory text in the window header of the "Drawing With Primitives" window. The QuickDraw drawing function DrawString does the drawing; however, before the drawing begins, the Appearance Manager function SetThemeTextColor is used to set the foreground colour for drawing text, in either the active or inactive modes, so as to comply with the Platinum appearance.

At the first two lines, if "Drawing With Primitives" is the active window, SetThemeTextColor is called with the<br>KThemeTextColorWindowHeaderActive text colour constant passed in the first parameter. At the next two lines, i  $k$ ThemeTextColorWindowHeaderActive text colour constant passed in the first parameter. At the next two lines, if the window is inactive, SetThemeTextColor is called with kThemeTextColorWindowHeaderInactive passed in the first parameter. Note that  $\frac{1}{2}$ SetThemeTextColor requires the pixel depth of the graphics port, and whether the graphics device is a colour device or a monochrome device, passed in the second and third parameters.

The next four lines simply adjust QuickDraw's pen location so that the text is drawn centered laterally in the window header frame. The call to DrawString draws the specified text.

# **doDrawListViewOn9**

doDrawListViewOn9, which is called only if the program is running on Mac OS 8/9, draws a list view background in the specified window.

The first line copies the window's port rectangle to a local variable of type Rect.

The call to SetThemeBackground sets the background colour/pattern to the colour/pattern represented by the themecompliant brush type constant kThemeBrushListViewBackground. The QuickDraw function EraseRect fills the whole of the port rectangle with this colour/pattern.

The next line adjusts the Rect variable's left field so that the rectangle now represents the right half of the port rectangle. The same drawing process is then repeated, but this time with kThemeBrushListViewSortColumnBackground passed in the first parameter of the SetThemeBackground call.

SetThemePen is then called with the colour/pattern represented by the constant kThemeBrushListViewSeparator passed in the first parameter. The rectangle for drawing is then expanded to equate with the port rectangle before the following five lines draw one-pixel-wide horizontal lines, at 18-pixel intervals, from the top to the bottom of the port rectangle.

Finally, some text is drawn in the list view in the theme-compliant colour for list views. SetThemeTextColour is called with the kThemeTextColorListView passed in, following which a for loop draws some text, at 18-pixel intervals, from the top to the bottom of the port rectangle.

# **doDrawThemeTextOnX**

doDrawThemeTextOnX is called only if the program is running on Mac OS X. It draws anti-aliased text in the first window.

GetWindowPortBounds is called to copy the port rectangle to a local variable of type Rect. EraseRect is then called to erase the port rectangle, a necessary precursor to drawing over existing anti-aliased text on Mac OS X using the Appearance Manager function DrawThemeTextBox.

As was done in the function doDrawThemeCompliantTextOn9, SetThemeTextColor could be used here to set the text colour according to the value received in the inState formal parameter. However, in this instance the alternative of calling TextMode is used. The so-called transfer modes passed in the calls to TextMode are explained at Chapter 12. srcOr is the default transfer mode for text, and causes the colour of the glyph (the visual representation of a character) to be determined by the graphics port's foreground colour. The non-standard mode grayishTextOr is used to draw text in the deactivated state.

Before each call to Draw inemettextbox, SetRect is called to adjust the top and bottom fields of the Rect variable portRect.<br>This controls the vertical positioning of the text in the window, being passed in DrawThemeTextBo parameter. teJustCenter is passed in DrawThemeTextBox's inJust parameter to cause the text to be centre-justified within the rectangle. The Appearance Manager constants passed in the inFontID parameter determine the size and style of the drawn text.

At the last block, a string is retrieved from a 'STR#' Resource. After being converted to a CFString, that string is drawn by DrawThemeTextBox in the bottom of the window. Note that kThemeCurrentPort passed in the inFontID parameter so as to cause the text to be drawn using the window's graphics port font, which was set in main.

#### **doChangeKeyBoardFocus**

doChangeKeyBoardFocus is called when a mouse-down occurs in the content region of the "Drawing With Primitives" window.

At the first two lines, Appearance Manager functions are used to, firstly, erase the keyboard focus frame from the rectangle around which it is currently drawn and, secondly, redraw an edit text field frame around that rectangle.

The call to GlobalToLocal converts the coordinates of the mouse-down to the local coordinates required by the following calls to PtInRect. PtInRect returns true if the mouse-down is within the rectangle passed in the second parameter. If one of the calls to PtInRect returns true, that rectangle is made the current rectangle for keyboard focus by assigning it to the global variable gCurrentRect.

The call to InvalWindowRect ensures that the keyboard focus frame will be drawn by the call to DrawThemeFocusRect in the function doUpdate.

# **doGetDepthAndDevice**

doGetDepthAndDevice determines the pixel depth of the graphics port, and whether the graphics device is a colour device or a monochrome device, and assigns the results to two global variables. This information is required by the Appearance Manager functions SetThemeTextColor, SetThemeBackground, and SetThemePen.